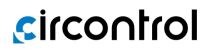

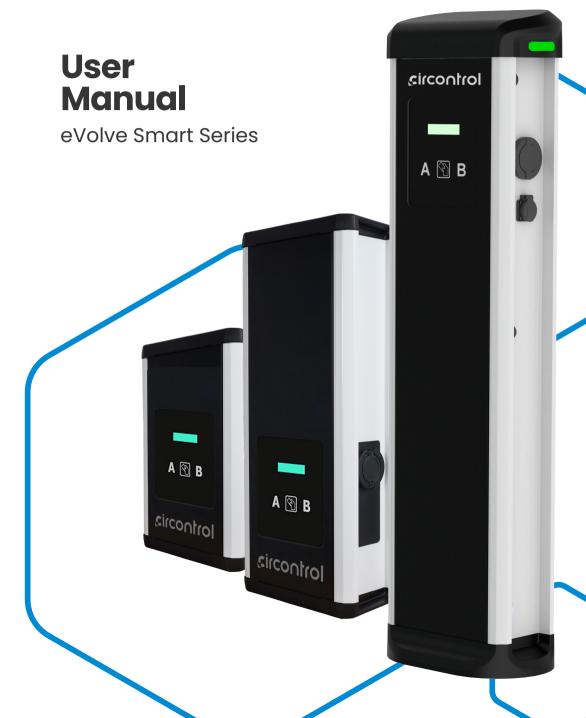

### Post & Wallbox eVolve Smart User Manual

#### **COPYRIGHT INFORMATION**

This document is copyrighted, 2023 by Circontrol, S.A. All rights are reserved. Circontrol, S.A. reserves the right to make improvements to the products described in this manual at any time without notice.

No part of this manual can be reproduced, copied, translated or transmitted in any form or by any means without the prior written permission of the original manufacturer. Information provided in this manual is intended to be accurate and reliable. However, the original manufacturer assumes no responsibility for its use, or for any infringements upon the rights of third parties athat may result from its use.

All other product names or trademarks are properties of their respective owners.

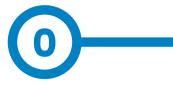

# Here's your guide to use and configure eVolve Smart

| 1 — So, hello!           | 04 |
|--------------------------|----|
| 2 — Features             | 06 |
| 3 — How to use it?       | 08 |
| A - Start Charging       | 08 |
| B - Stop Charging        | 09 |
| 4 — How to configure it? | 10 |
| A - Introduction         | 10 |
| B - What's needed        | 10 |
| C - Connection           | 11 |
| 5– Setup Webpage         | 12 |
| A - Dashboard            | 12 |
| B - Network              | 19 |
| C - Modem                | 21 |
| D - Security             | 23 |
| E - Locale               | 24 |

| F - Time                 | 25 |
|--------------------------|----|
| G - Integrations         | 26 |
| H - Firmware             | 27 |
| I - Configuration Update | 28 |
| 6 — OCPP 1.5             | 30 |
| A - Introduction         | 30 |
| B - Before starting      | 31 |
| C - Configuration        | 33 |
| D - Checkup              | 41 |
| 7 — OCPP 1.6             | 42 |
| A - Introduction         | 42 |
| B - Before starting      | 43 |
| C - License activation   | 45 |
| D - Configuration        | 47 |
| E - Checkup              | 55 |
| 8 — Monitoring           | 56 |
| 9 — Technical Data       | 58 |
| 10 — Need help?          | 60 |

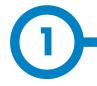

This manual provides information about the usability and configuration of the Post and Wallbox eVolve Smart, which has been designed and tested to allow electric vehicle charging, specified in IEC 61851.

It contains all the necessary information for safe use and help to get the best performance from it with step-by-step configuration instructions.

THE FOLLOWING SYMBOLS ARE USED FOR IMPORTANT SAFETY INFORMATION IN THIS DOCUMENT

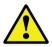

#### **ATTENTION!**

Indicates that the damage to property can occur if appropiate precautions are not taken.

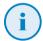

#### **INFORMATION**

Informs about useful information to take on account.

- Complies with IEC 61851, Electric vehicle conductive charging system (IEC 61851-1 and IEC 61851-21-2).
- Complies with IEC 62196, Plugs, socket-outlets, vehicle couplers and vehicle inlets (IEC 62196-1 and IEC 62196-2).
- Complies with Directives: 2014/35/UE, LVD;2014/30/UE, EMC.
- Complies with *The Electrical equipment (safety) regulations 2016 guidance* and *The Electromagnetic compatibility regulations 2016 guidance*
- RFID complies with ISO/IEC 14443A/B.
- Modem 4G complies with CE/RED and *Radio Equipment Regulations 2017.*

## So, hello!

#### **IMPORTANT SAFETY INFORMATION**

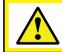

Read carefully all the instructions before manipulating the unit.

The Charge Point may not include elements of electrical protection.

- Read all the instructions before using and configurating this product.
- Do not use this unit for anything other than electric vehicle charging.
- Do not modify this unit. If modified, CIRCONTROL will reject all responsibility and the warranty will be void.
- Comply strictly with electrical safety regulations according to your country.
- Do not make repairs or manipulations with the unit energised.
- Only trained and qualified personnel should have access to electrical parts inside the device.

- Check the installation annually by a qualified technician.
- Remove from service any item that has a fault that could be dangerous for users (broken plugs, caps that don't close...).
- Use only Circontrol supplied spare parts.
- Do not use this product if the enclosure or the EV connector is broken, cracked, open, or shows any other indication of damage.
- Adaptors or conversion adapters and cord extensions set are not allowed to be used.

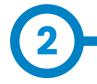

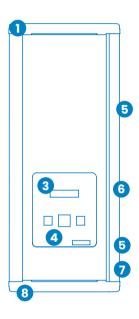

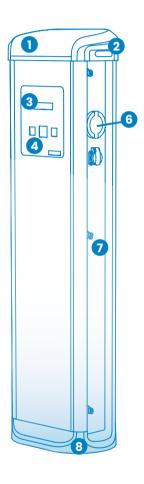

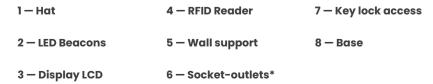

(\*) Socket-outlet may vary depending on the model

## **Features**

#### MAIN FEATURES OF THE UNIT

Charge Point may not include elements of electrical protection.

- **Display:** Information about the status of the connectors and detailed data as kWh and duration time.
- **Connector Lock:** Type 2 connector has a lock system to avoid disconnection of EV meanwhile is charging.
- Light beacon: Three colour led indicates the status of the connectors.
- **RFID:** User authentication.
- Ethernet: TCP/IP communication for remote supervision and configuration.
- **3G Modem (optional):** For those places where wired communications are not sufficient.

- Energy metering: Integrated meter built is measuring power and energy consumed by the EV during a charge transaction.
- **Remote** access: For supervision and control from everywhere.
- Charge transaction
   historics: Charge Point
   is capable of storing
   information about the charge
   transactions.
- OCPP: Open standard communication protocol, allows communication between the Charge Point and the Central System.

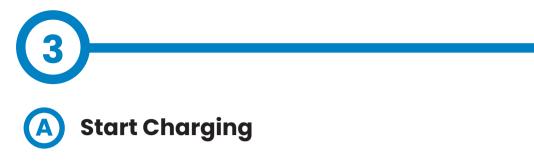

1. The first step is to show the RFID card to the reader\*

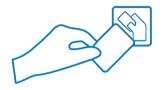

Once done, the Led Beacon turns **Blue** and the Display shows the following sequence of messages:

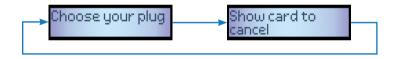

\*If the RFID card reader is disabled, charge transaction starts automatically when a vehicle is detected.

2. Plug the **cable to the vehicle**, choose one available socket (in case there are more than one) and plug the **cable to the Charge Point**.

Once done, the Display shows the following sequence of messages:

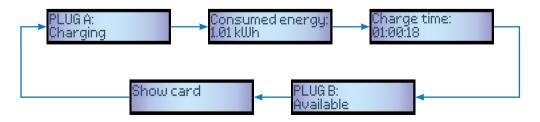

## How to use it?

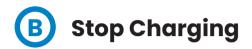

1. The first step is to show the RFID card to the reader\*

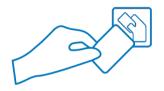

Once done, the Led Beacon turns **Green** and the Display shows the summary of the charge transaction:

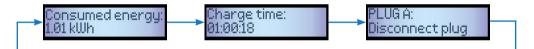

\*If the RFID card reader is disabled, charge transaction stops automatically when a cable is disconnected from the vehicle.

2. Unplug the cable from both sides.

Once done, the connector becomes available and the Display shows the following sequence of messages:

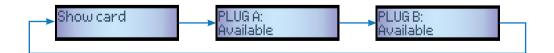

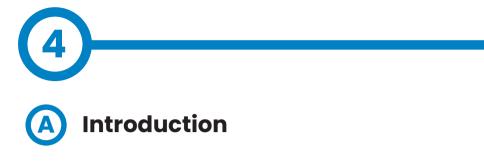

The Charge Point can be configured and monitorized to establish preferences or specific setup using integrated Ethernet communication port allocated in the main controller device.

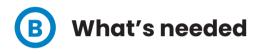

Before proceeding with the configuration, make sure all the following is ready:

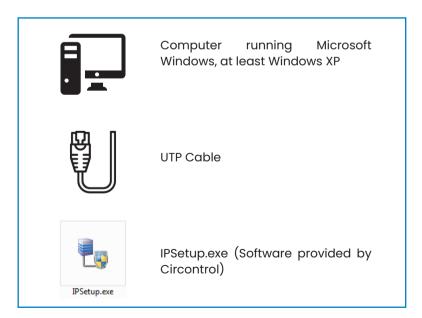

## How to configure it?

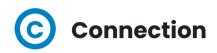

Charge Point is delivered with default network setting of "DHCP enabled". It means that the charge station will try to obtain an IP address from a DHCP server available on the network.

Connecting a PC directly with the Charge Point needs to be done with static IP address. The PC and the Charge Point must be in the same network and in the same range.

In order to change the IP of the Charge Point, use "IP Setup".

- Enter the MAC of the device
- Enter the desired IP Address
- Click on "Configure"

| 🛃 IPSetup |                     |    |
|-----------|---------------------|----|
|           |                     | >> |
|           | MAC                 |    |
|           |                     |    |
|           | IP                  |    |
|           | 192 . 168 . 1 . 11  |    |
|           | Netmask             |    |
|           | 255 . 255 . 255 . 0 |    |
|           | Gateway             |    |
|           | 0.0.0.0             |    |
|           | Configure           | it |

Once done, the Setup Webpage is opened automatically on the default web browser.

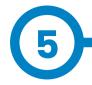

Setup webpage allows managing networking setup, upgrading devices and other options.

To access the setup web page, open a web browser and enter the IP address previously configured.

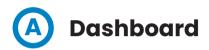

#### **Overview**

As a relevant information, the 'Summary' shows:

- Firmware version: Version of the firmware currently working in the Charge
  Point
- MAC Address: Identifier of the network card of the Charge Point

| <                    |                                          |                                         | H C                |
|----------------------|------------------------------------------|-----------------------------------------|--------------------|
| Ø Dashboard          | ⑦ Dashboard                              |                                         | • Overview         |
| Network              | Summary                                  |                                         |                    |
| A Modem              | Product<br>CCL1                          | Firmware Version<br>3.0.7 rc1           | F Devices Status   |
| Security             | MAC Address<br>00:26:45:00:B0:AE         | Company Name<br>CIRCONTROL S.A          | 📇 System Status    |
| Locale               | Company URL<br>http://www.circontrol.com | Build Creation Date 2018-07-30 14:02:40 | C Modem Status     |
| () Time              |                                          |                                         | © Drivers          |
| Integrations         |                                          |                                         | Repository Sources |
| 1 Firmware           |                                          |                                         |                    |
| Configuration Update |                                          |                                         | 🗭 System Logs      |
|                      |                                          |                                         |                    |
|                      |                                          |                                         |                    |
|                      |                                          |                                         |                    |
|                      |                                          |                                         |                    |

## **Setup Webpage**

#### **Devices Status**

As a relevant information, the 'Devices Status' shows:

- Device name: Name of the devices inside the Charge Point
- Status: **OK** (online) / **NOT OK** (offline)

| <                    |                |          | H C                |
|----------------------|----------------|----------|--------------------|
| Ø Dashboard          | ② Dashboard    |          | • Overview         |
| A Network            | Devices Status |          | C                  |
| Modem                | Device Name    | Status 🔺 | F Devices Status   |
| Security             | CCL1           | Ok       | 💻 System Status    |
|                      | EVSE           | Error    | C Modem Status     |
| Locale               |                |          |                    |
| • Time               |                |          | © Drivers          |
| Integrations         |                |          | Fepository Sources |
| Firmware             |                |          | System Logs        |
| Configuration Update |                |          | System Logs        |
|                      |                |          |                    |
|                      |                |          |                    |
|                      |                |          |                    |
| _                    |                |          |                    |

#### **System Status**

The information shown in this section is basically relative to the state of the Control Board of the Charge Point

This is necessary for the technical service staff but does not show any information regarding the external connection of the Charge Point or the charging session.

| <                    |                                      |          |               |                         |        | H C                |
|----------------------|--------------------------------------|----------|---------------|-------------------------|--------|--------------------|
| Dashboard            | ⑦ Dashboard                          |          |               |                         |        | Overview           |
| A Network            | System Status                        |          |               |                         |        | GOVERVIEW          |
| A Modem              | Uptime<br>3d, 3h03m21s               |          |               | MemUsed<br>97.91%       |        |                    |
| Security             | MemTotal<br>61 MB                    |          |               | MemFree<br>1 MB         |        | System Status      |
| Cocale               | cpu_usr<br>49%                       |          |               | cpu_sys<br>50%          |        | D Modem Status     |
| • Time               | disk_used<br>1.3M                    |          |               | disk_available<br>46.7M |        | Orivers            |
| M Integrations       | Ethernet RX/TX<br>15.1 MiB / 2.5 MiB |          |               |                         |        | Repository Sources |
| Firmware             | Network Status                       |          |               |                         |        | System Logs        |
| Configuration Update |                                      | Protocol | Local Address | Foreign Address         | State  | - Cyatchi Loga     |
|                      |                                      | tcp      | 0.0.0.0:www   | 0.0.0.0:*               | LISTEN |                    |
|                      |                                      | tcp      | 0.0.0.0:www   | 0.0.0.0:*               | LISTEN |                    |
|                      |                                      | tcp      | 0.0.0.0:www   | 0.0.0.0:*               | LISTEN |                    |
|                      |                                      |          |               |                         |        |                    |
|                      |                                      |          |               |                         |        |                    |
| -                    |                                      |          |               |                         |        |                    |

#### **Modem Status**

When the cellular connection is successful, this section shows the public IP, the signal strength and other information related to the SIM Card.

| <                    |                         |                       | H C                |
|----------------------|-------------------------|-----------------------|--------------------|
| Ø Dashboard          | ⑦ Dashboard             |                       | Overview           |
| A Network            | Modem Status CONNECTED  | C                     |                    |
| A Modem              | Public IP               | 178.139.153.97        | ≁ Devices Status   |
| Security             | Signal Strength         | -77 dBm (Good)        | 💻 System Status    |
| Locale               | System sub-mode<br>IMEI | 3G<br>864881025274265 | Modem Status       |
|                      | ICCID                   | 8934569800900156397F  |                    |
| Time                 | IMSI                    | 214019807090540       | © Drivers          |
| S Integrations       |                         |                       | Repository Sources |
| Firmware             |                         |                       | P System Logs      |
| Configuration Update |                         |                       |                    |
|                      |                         |                       |                    |
|                      |                         |                       |                    |
|                      |                         |                       |                    |
|                      |                         |                       |                    |
| _                    |                         |                       | _                  |

The following diagram shows an approximated range of signal strength that can be obtained depending on the location of the Charge Point:

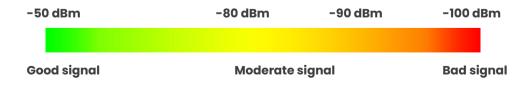

#### **Drivers**

The information shown in this section is regard to the drivers that the Charge Point needs in order to recognize the different devices inside the Charge Point, such as the meters, the Mode 3 controller, the RFID reader, etc.

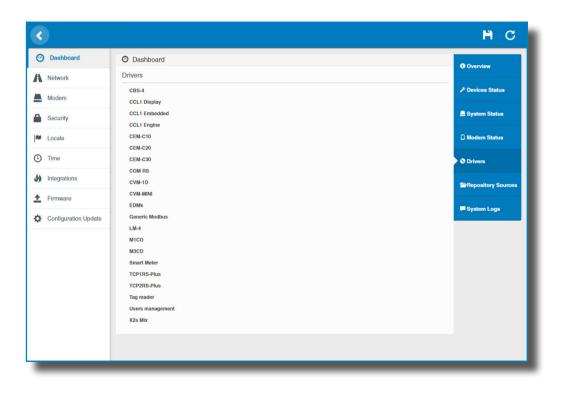

#### **Repository Sources**

The information shown in this section is basically related to the internal behavior of the Charge Point.

This is necessary for the technical service staff but does not show any information regarding the external connection of the Charge Point or the charging session.

| <                                                                                                    |                                                                                                    | НC                                                                                               |
|----------------------------------------------------------------------------------------------------|----------------------------------------------------------------------------------------------------|--------------------------------------------------------------------------------------------------|
| Ø Dashboard                                                                                                    | O Dashboard                                                                                                    | Overview                                                                                         |
| ♥ Dashboard         ▲ Network         ▲ Modern         ● Security         ● Locale         ● Time         ♦ Integrations         ▲ Firmware         ♦ Configuration Update | O Dashboard         Platform Sources         Avarisvn/cct1/lags/5.0.7 → 793         Engine Sources         Avarisvn/circarille/raption/lags/5.1.6/motor → 8130         Avarisvn/circarille/raption/lags/5.1.6/common → 8115         Avarisvn/circarille/raption/lags/5.1.6/common → 8115         Avarisvn/circarille/raption/lags/5.1.6/lbs/XCZLIb → 751         Avarisvn/circarille/raption/lags/5.1.6/lbs/XCZLib → 751         Avarisvn/circarille/raption/lags/5.1.6/lbs/XCRemote → 6686         Web Setup Sources | Overview  Devices Status  System Status  Modem Status  Drivers  Frepository Sources  System Logs |
| •                                                                                                    | Avar/svn/embedded-web/tags/1.2.2 → 239         Integration Sources         Avar/svn/circarlife/integrations/tags/1.6.2/ocpp1.5 → 7810         Avar/svn/circarlife/integrations/tags/1.6.2/ocppeb → 7810         /var/svn/circarlife/integrations/tags/1.6.5/ocpp-web → 8218                                                                                                    |                                                                                                  |

#### System Logs

The logs shown in this section are automatically produced by the Charge Point, it is a detailed list of the charging sessions, system performance, or user activities.

This logs are created since Charge Point is powered On. Even if Charge Point is restarted the logs are saved.

| Dashboard            | O Dashboard     |        |             |                                                                             |   | Overview        |
|----------------------|-----------------|--------|-------------|-----------------------------------------------------------------------------|---|-----------------|
| Network              | System Logs     |        |             |                                                                             | C | Overview        |
| Modem                | Date 🔨          | Source | Severity    | Message                                                                     |   |                 |
|                      | Sep 18 22:40:53 | (none) | user.err    | kernel: [260580.030000] eth0: TX underrun, resetting buffers                |   | 💻 System Status |
| Security             | Sep 18 22:40:52 | (none) | user.err    | kernel: [260579.080000] eth0: TX underrun, resetting buffers                |   |                 |
| Locale               | Sep 15 20:20:01 | (none) | user.info   | pss[1064]: OFFLINE MODE: Event triggered                                    |   | Modem Status    |
| 0 -                  | Sep 15 20:20:01 | (none) | user.info   | pss[1064]: HEARTBEAT - START UP: Event disabled                             |   |                 |
| D Time               | Sep 15 20:20:01 | (none) | user.info   | pss[1064]: HEARTBEAT - OFFLINE MODE: Event disabled                         |   | Orivers         |
| Integrations         | Sep 15 20:19:59 | (none) | user.info   | pss[1064]: HEARTBEAT - OFFLINE MODE: Event triggered                        |   | Repository      |
| Firmware             | Sep 15 20:18:58 | (none) | user.info   | pss[1064]: XCDeviceEventServer:sendEvent: There is no listener              |   | Sources         |
| Firmware             | Sep 15 20:18:58 | (none) | user.debug  | pss[1064]: EVSE: PLUG B: State transition 0 -> -1 (internal coding 0 -> 12) |   |                 |
| Configuration Update | Sep 15 20:18:57 | (none) | user.info   | pss[1064]: XCDeviceEventServer:sendEvent: There is no listener              |   | System Logs     |
|                      | Sep 15 20:18:57 | (none) | user.debug  | pss[1064]: EVSE: PLUG A: State transition 0 -> -1 (internal coding 0 -> 12) |   |                 |
|                      | Sep 15 20:18:57 | (none) | user.debug  | pss[1064]: PLUG B.SOCKET: Charge relay opened                               |   |                 |
|                      | Sep 15 20:18:57 | (none) | user.info   | pss[1064]: PLUG B.SOCKET: MCB reset                                         |   |                 |
|                      | Sep 15 20:18:57 | (none) | user.info   | pss[1064]: XCDeviceEventServer:sendEvent: There is no listener              |   |                 |
|                      | Sep 15 20:18:57 | (none) | user.debug  | pss[1064]: Loading main document /: succesfull                              |   |                 |
|                      | Sep 15 20:18:57 | (none) | user.debug  | pss[1064]: PLUG A.SOCKET: Charge relay opened                               |   |                 |
|                      | Sep 15 20:18:57 | (none) | user.info   | pss[1064]: PLUG A.SOCKET: MCB reset                                         |   |                 |
|                      | Sep 15 20:18:57 | (none) | user.info   | pss[1064]: XCDeviceEventServer:sendEvent: There is no listener              |   |                 |
|                      | Sep 15 20:18:57 | (none) | user.info   | pss[1064]: PLUG B: Save state                                               |   |                 |
|                      | Sep 15 20:18:57 | (none) | user.debug  | pss[1064]: PLUG B: Set beacon (R255, G0, B0)                                |   |                 |
|                      | Sep 15 20:18:57 | (none) | user.info   | pss[1064]: PLUG B: (OnStateChanged) Error                                   |   |                 |
|                      | Sep 15 20:18:57 | (none) | user.notice | pss[1064]: EVSE: Status 2                                                   |   |                 |
|                      | Sep 15 20:18:57 | (none) | user.info   | pss[1064]; XCDeviceEventServer:sendEvent: There is no listener              |   |                 |

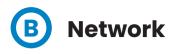

This section provides basic configuration of the network parameters. Clicking over the **'Network'** tab, next image will appear.

A window will pop up in order to choose the file, then click on 'upload'.

| <                    |                     | H C                        |
|----------------------|---------------------|----------------------------|
| ② Dashboard          | A Network           |                            |
| A Network            | Hostname            |                            |
| Modem                | ccl1-4500b0ae       |                            |
| Security             | DHCP                | Public Address Manager     |
| Locale               | OFF                 | Address Type Local Address |
| Time                 |                     |                            |
|                      | DHCP Client         | Public IP                  |
| Integrations         |                     |                            |
| <b>Firmware</b>      | IP Address Settings |                            |
| Configuration Update | IP Address          |                            |
|                      | 192.168.110.15      |                            |
|                      | Netmask             | Gateway                    |
|                      | 255.255.255.0       | 192.168.110.254            |
|                      | Primary DNS server  | Secondary DNS server       |
|                      | 192.168.0.9         |                            |
|                      |                     |                            |
| _                    |                     |                            |

| Value          | Description                                                                                                    |
|----------------|----------------------------------------------------------------------------------------------------|
| Hostname       | Name of the Charge Point on the network                                                                                                    |
|                | •Local address: select this option if the OCPP central<br>system is connected to the same private network than<br>the Charge Point is already connected. It is assigned<br>to the Ethernet Port. |
|                | •Static address: select this option if the external modem/router is different than listed below. It must have static public IP address, check it with your SIM provider.                         |
|                | <b>NOTE:</b> Public IP address must be entered manually in the "Public IP" text box.                                                                                                    |
| Address Type   | •SIERRA Wireless Raven XE H2295EW: select this option only when SIERRA Wireless RAVEN XE cellular router is connected to the charge point.                                                       |
|                | •SIERRA Wireless AirLink LS300: select this option only<br>when SIERRA Wireless AirLink LS300 cellular router is<br>connected to the charge point.                                               |
|                | •Embedded modem: Select this option only when<br>the modem is integrated on the control board of the<br>ChargePoint.                                                                             |
|                | • <b>Teltonika RUT240 LTE:</b> Select this option only when Teltonika RUT240 LTE cellular router is connected to the charge point.                                                               |
| DHCP Client ID | Client ID associated to the DHCP server (if available)                                                                                                    |
| Public IP      | Static public IP address to write if provided by the SIM provider                                                                                                    |
| IP Address     | IP Address assigned to the Charge Point                                                                                                    |
| Netmask        | Netmask of the network                                                                                                    |
| Gateway        | Gateway of the network                                                                                                    |

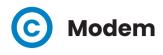

Before configuring the cellular communications, insert the SIM Card on the modem as shown:

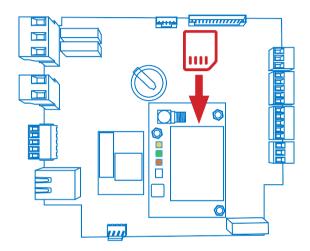

If the three LEDs are not on after inserting the SIM card, check the modem configuraton.

To configure the integrated modem, check this section to set the parameters provided by the SIM Card network operator.

| <b>《</b>             |                     | H C                   |
|----------------------|---------------------|-----------------------|
| ② Dashboard          | A Modem             |                       |
| A Network            | APN                 |                       |
| A Modem              |                     |                       |
| Security             | User                | Password              |
| Locale               | Ping IP             | Ping Period (minutes) |
| C Time               |                     |                       |
| S Integrations       | Reset Timer (hours) | Reset on Ping Failure |
| <b>±</b> Firmware    |                     | OFF                   |
| Configuration Update |                     |                       |
|                      |                     |                       |
|                      |                     |                       |

| Value                    | Description                                                                 |
|--------------------------|-----------------------------------------------------------------------------|
| APN                      | Access point name (Consult SIM Card<br>network operator)                    |
| User                     | Credentials assigned to the APN                                             |
| Password                 | <b>NOTE:</b> If credentials are not needed, insert<br>"1234" on both fields |
| Ping IP                  | IP address where the Charge Point pings                                     |
| Ping period<br>(minutes) | Period between pings                                                        |
| Reset timer (hours)      | Timer to reset the modem and communications                                 |
| Reset on ping            | •ON: enabled                                                                |
| failure                  | •OFF: disabled                                                              |

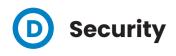

This section provides basic configuration of the security parameters. Avoiding unauthorised access to the Setup Webpage. All parameters are disabled from factory settings.

| <b>(</b>             |                          | Ħ | С |
|----------------------|--------------------------|---|---|
| Oashboard            | Security                 |   |   |
| A Network            | Authentication OFF       |   |   |
| A Modem              | User Name                |   |   |
| Security             | Password Repeat password |   |   |
| Locale               |                          |   |   |
| C Time               |                          |   |   |
| S Integrations       |                          |   |   |
| 1 Firmware           |                          |   |   |
| Configuration Update |                          |   |   |
|                      |                          |   |   |

| Value              | Description                                                             |
|--------------------|-------------------------------------------------------------------------|
| Authentication     | <b>ON:</b> authentication enableb / <b>OFF:</b> authentication disabled |
| User Name          |                                                                         |
| Password           | Username and Password authentication for Setup                          |
| Repeat<br>password | web page                                                                |

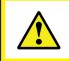

Do not forget the credentials. There is no way to restart the Charge Point to default factory settings.

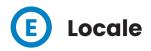

This section allows to change the language of the Charge Point, choosing among several options.

| <b>«</b>             |                                        | Ħ | С |
|----------------------|----------------------------------------|---|---|
| Oashboard            | I <sup>ar</sup> Locale                 |   |   |
| A Network            | Language                               |   | _ |
| A Modem              | English  Catalan Czech                 |   | _ |
| Security             | Danish<br>German                       |   |   |
| Cocale               | English<br>Spanish<br>Finnish          |   |   |
| C Time               | French<br>Croatian<br>Hungarian        |   |   |
| Integrations         | Italian-German<br>Icelandic<br>Italian |   |   |
| Firmware             | Lithuanian<br>Latvian<br>Dutch         |   |   |
| Configuration Update | Norwegian<br>Polish                    |   |   |
|                      | Portuguese<br>Slovenian •              |   |   |
|                      |                                        |   |   |
| _                    |                                        |   |   |

For availability of languages, please consult your local supplier.

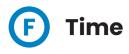

This section allows setting the time and region time for the Charge Point.

| <                    |                                          | H C                  |
|----------------------|------------------------------------------|----------------------|
| Oashboard            | © Time                                   |                      |
| A Network            | Time Zone                                | Primary NTP server   |
| Modem                | ч                                        |                      |
| Security             | Time Sync Device Time 29/10/2006 2:27:11 | Secondary NTP server |
| Locale               |                                          |                      |
| ( Time               |                                          |                      |
| Integrations         |                                          |                      |
| 1 Firmware           |                                          |                      |
| Configuration Update |                                          |                      |
|                      |                                          |                      |
| Contiguration Update |                                          |                      |

| Value                   | Description                                                             |
|-------------------------|-------------------------------------------------------------------------|
| Time Zone               | Select the regional time for the Charge Point according to the location |
| Time                    | Current date and time of the Charge Point                               |
| Primary NTP Server      | Synchronize the time through internet                                   |
| Secondary NTP<br>Server | Synchronize the time through internet automatically                     |

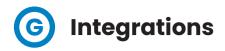

This section allows to enable and disable OCPP service of the Charge Point.

Both OCPP 1.5 and OCPP 1.6 are available on the last firmware version.

|                                       | H | С |
|---------------------------------------|---|---|
| Dashboard     Joshboard     Joshboard |   |   |
| A Network Available Integrations      |   |   |
| Modem None V                          |   |   |
| Security OCPP 1.5<br>OCPP 1.6         |   |   |
| I∎ Locale                             |   |   |
| (S) Time                              |   |   |
| Integrations                          |   |   |
| ▲ Firmware                            |   |   |
| Configuration Update                  |   |   |
|                                       |   |   |

For more information about the parameters and configuration, please refer to **'OCPP 1.5'** or **'OCPP 1.6'** chapters of this manual.

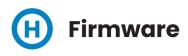

The Charge Point firmware can be upgraded remotely by clicking on the **'Select File'** button.

| <                    | H C                      | 5 |
|----------------------|--------------------------|---|
| Ø Dashboard          |                          |   |
| A Network            | File Size Status Actions |   |
| A Modem              | Select File              |   |
| Security             |                          |   |
| Locale               |                          |   |
| C Time               |                          |   |
| Integrations         |                          |   |
| 1 Firmware           |                          |   |
| Configuration Update |                          |   |
|                      |                          |   |
|                      |                          |   |

| S ■ C                                                  |
|--------------------------------------------------------|
| O Dashboard £ Firmware                                 |
| A Network File Size Status Actions                     |
| Modern firmware.upgrade 11.69 MB O Upload Cancel Browe |
| Security Upload File Progress                          |
| M Locale                                               |
| O Time                                                 |
| M Integrations                                         |
| ▲ Firmware                                             |
| Configuration Update                                   |
|                                                        |

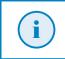

To obtain the latest firmware version please contact CIRCONTROL Post Sales Department. More information in **'Need help?'** chapter.

# () Configuration Update

The Charge Point configuration can be updated remotely by clicking on the **'Select File'** button. Intended ONLY for Service Staff to restore the Charge Point to default factory settings.

| <                       |                          | Ħ | С |
|-------------------------|--------------------------|---|---|
| Ø Dashboard             | Configuration            |   |   |
| A Network               | File Size Status Actions |   | _ |
| A Modem                 | Select Tie               |   |   |
| Security                | T                        |   |   |
| Locale                  |                          |   |   |
| Time                    |                          |   |   |
| S Integrations          |                          |   |   |
| 1 Firmware              |                          |   |   |
| Configuration<br>Update |                          |   |   |
|                         |                          |   |   |

A window will pop up in order to choose the file, then click on 'upload'.

| <                       | H C                                                |
|-------------------------|----------------------------------------------------|
| ② Dashboard             | Configuration                                      |
| A Network               | File Size Status Actions                           |
| A Modem                 | configuration.tar 11.7 MB O Upload O Cancel Remove |
| Security                | Upload File Progress                               |
| Eccale                  |                                                    |
| ( Time                  |                                                    |
| Integrations            |                                                    |
| 1 Firmware              |                                                    |
| Configuration<br>Update |                                                    |
| -                       |                                                    |

To obtain the appropriate configuration file please contact CIRCONTROL Post Sales Department. More information in **'Need help?'** chapter.

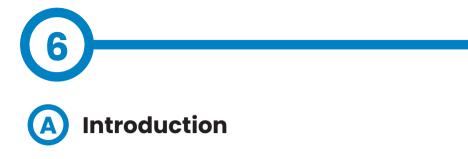

The goal of the Open Charge Point Protocol (OCPP) is to offer a uniform solution for the communication between Charge Point and a Central System. With this open protocol it is possible to connect any Central System with any Charge Point, regardless of the vendor.

Follow next steps in order to configure OCPP 1.5 in the Circontrol Charge Points.

## **OCPP 1.5**

# **B** Before starting

Check following steps in order to ensure the correct function of OCPP 1.5:

Go to the Setup Webpage > 'Network' tab

Public Address Manager establishes where the Charge Point must obtain the public IP address in order to send it later to the backend. Different values can be selected in the **'Address Type'** section:

| <u>s</u>                     |                     | la de la companya de la companya de la companya de la companya de la companya de la companya de la companya de | C     |
|------------------------------|---------------------|----------------------------------------------------------------------------------------------------|-------|
| O Dashboard                  | A Network           |                                                                                                    |       |
| A Network                    | Hostname            |                                                                                                    |       |
| Security                     | raption-50          |                                                                                                    |       |
| _                            | DHCP                | Public Address Manager                                                                                         |       |
| Time Time                    |                     | Address Type                                                                                                   |       |
| Integrations                 | OFF                 | SIERRA Wireless Airlink LS300                                                                                  | <hr/> |
| Services                     |                     | Local Address                                                                                                  |       |
| <ul> <li>Services</li> </ul> | DHCP Client         | Static address                                                                                                 |       |
| 1 Firmware                   |                     | SIERRA Wireless Raven XE H2205EW<br>SIERRA Wireless Aitlink LS300                                              | 1     |
|                              | IP Address Settings | Circutor SGE-3G/GPRS                                                                                           |       |
|                              | IP Address          | Teltonika RUT240 LTE                                                                                           | /     |
|                              | 192.168.1.11        |                                                                                                    |       |
|                              |                     |                                                                                                    |       |
|                              | Netmask             | Gateway                                                                                                    |       |
|                              | 255.255.255.0       | 0.0.0                                                                                                    |       |
|                              | Primary DNS server  | Secondary DNS server                                                                                           |       |
|                              |                     |                                                                                                    |       |
|                              |                     |                                                                                                    |       |
|                              |                     |                                                                                                    |       |
|                              |                     |                                                                                                    |       |
|                              |                     |                                                                                                    |       |

Choose the option selected under 'Address Type' according to your network topology.

When done, please do not forget to save changes using **'Save'** button in the upper right bar:

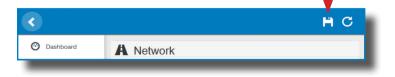

#### Go to the Setup Webpage > 'Integrations' tab

Charge Point supports different versions of OCPP but only one can be enabled at the same time.

Go back to setup web page and click on the **'Integrations'** tab, choose the option selected under **'Available integrations'** according to your backend policies as shown in the picture:

| <b></b>                        | нс                     |
|--------------------------------|------------------------|
| Ø Dashboard                    | Integrations           |
| A Network                      | Available Integrations |
| Security                       | None v                 |
| Time                           | OCPP 1.6               |
| Integrations                   |                        |
| Services                       |                        |
| Firmware                       |                        |
| 4 ChargePoint<br>Configuration |                        |
| Configuration Update           |                        |
|                                |                        |
|                                |                        |
|                                |                        |
| _                              |                        |

**NOTE:** Charge Point is working as stand-alone if **'none'** option is selected. All ID cards are authorized to start/stop a new charge transaction and no requests are sent to the backend.

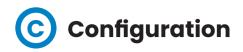

#### Go to the Setup Webpage > 'Integrations' tab

Once OCPP 1.5 option is selected, a link appears allowing access to the OCPP configuration.

Please, click on the link button as shown in the picture:

| <                                                 |                                  | H C                   |
|---------------------------------------------------|----------------------------------|-----------------------|
| ② Dashboard                                       | <ul> <li>Integrations</li> </ul> |                       |
| A Network                                         | Available Integrations           | Setup Page (OCPP 1.5) |
| Security                                          | OCPP 1.5                         | C Link                |
| () Time                                           |                                  |                       |
| <b>S</b> Integrations                             |                                  | <b></b>               |
| Services                                          |                                  |                       |
| 1 Firmware                                        |                                  |                       |
| <ul> <li>ChargePoint<br/>Configuration</li> </ul> |                                  |                       |
| Configuration Update                              |                                  |                       |
|                                                   |                                  |                       |
|                                                   |                                  |                       |
|                                                   |                                  |                       |
|                                                   |                                  |                       |
|                                                   |                                  |                       |
|                                                   |                                  |                       |

New tabs are opened to show OCPP Settings. It can also be accessed directly typing: http://<IP>:8080/html/setup.html

These tabs require a user identification:

User: admin Password: 1234

First time is running the integration selected on the Charge Point, it starts as configuration mode and all fields are empty.

Settings are always stored even when the Charge Point is powered off or even the integration is disabled/stopped.

On the OCPP webpage, go to **'Charge Box'** tab

Check Charge Box Identity and the incoming ports according to the backend policies, please contact to the Central System to get the configuration parameters:

| <                                  |                    | H C               | ;     |
|------------------------------------|--------------------|-------------------|-------|
| ② Dashboard                        | 4 Charge Box       |                   |       |
| Application Parameters             | Id                 | Public IP timeout |       |
| 🗲 Charge Box                       | Raption 50         | 120               |       |
| * Engine                           | OCPP Internal Port | OCPP Public Port  |       |
| <ul> <li>Central System</li> </ul> | 50000              | 50000             |       |
| CCPP Settings                      | Client Certificate | Protocol          | 1     |
| SSL Certificates                   | Authentication     | ·                 | ,<br> |
| Load / Store Setup                 | OFF                |                   |       |
|                                    |                    |                   |       |
|                                    |                    |                   |       |
|                                    |                    |                   |       |
|                                    |                    |                   |       |
|                                    |                    |                   |       |
|                                    |                    |                   |       |

| Value                 | Description                                                             |
|-----------------------|-------------------------------------------------------------------------|
| ID                    | Charge Point identifier                                                 |
| Public IP timeout     | Maximum waiting time to obtain the public IP address of<br>the 3G modem |
| OCPP Internal<br>port | Incoming listening port for remote request (internal)                   |
| OCPP Public port      | Incoming listening port for remote request (public)                     |
| Client Certificate    | Provided by the Central System                                          |
| Protocol              | If HTTPS is selected, make sure to have CS Server CA certificate        |
| Authentication        | Set an authentication if is required                                    |

#### Go to 'Central system' tab

Allows the Charge Point to know where the central system is hosted to notify all the requests.

Check Central System URL according to the backend policies, please contact to the Central System to get the configuration parameters:

| <                      |                                    |                                                  | H | С |
|------------------------|------------------------------------|--------------------------------------------------|---|---|
| 🙆 Dashboard            | <ul> <li>Central System</li> </ul> |                                                  |   |   |
| Application Parameters | ID Tag Endianness                  | Host URL                                         |   | _ |
| 🗲 Charge Box           | Line                               | http://192.168.6.83:4080/CentralSystemService152 |   | _ |
| 🏶 Engine               | Authentication                     |                                                  |   | _ |
| Central System         |                                    |                                                  |   |   |
| OCPP Settings          |                                    |                                                  |   |   |
| SSL Certificates       |                                    |                                                  |   |   |
| Load / Store Setup     |                                    |                                                  |   |   |
|                        |                                    |                                                  |   |   |
|                        |                                    |                                                  |   |   |
|                        |                                    |                                                  |   |   |
|                        |                                    |                                                  |   |   |
|                        |                                    |                                                  |   |   |
|                        |                                    |                                                  | _ |   |

| Value             | Description                                                        |
|-------------------|--------------------------------------------------------------------|
| ID Tag Endianness | Storage type for system data                                       |
| Host URL          | URL address of the central system                                  |
| Authentication    | It can be set an authentication for avoinding changes in this page |

#### Go to 'OCPP Settings' tab

Check OCPP Settings according to the backend policies, please contact to the Central System to get the configuration parameters:

| <                      |                                                  |   |                                                      | H | С |
|------------------------|--------------------------------------------------|---|------------------------------------------------------|---|---|
| O Dashboard            | CCPP Settings                                    |   |                                                      |   |   |
| Application Parameters | Use local white-list                             |   | Authorization check order                            |   | _ |
| Charge Box             | NO                                               |   | CS                                                   |   | _ |
| # Engine               | Authorize always in offline mode                 |   | Retry after CS internal error                        |   |   |
| Central System         | Use OCPP time synchronization                    |   | Compress OCPP messages                               |   | _ |
| CCPP Settings          | NO                                               |   | NO                                                   |   | _ |
| SSL Certificates       | Energy for Start/Stop transaction                |   | Energy for Metervalues                               |   | _ |
| Toad / Store Setup     | Total                                            |   | Total                                                |   | _ |
|                        | Stop charge if StartTransaction rejects the user |   | Stop charge if StartTransaction replies ConcurrentTx |   |   |
|                        | Require auth. at remote start                    |   | Active power in Metervalues                          |   |   |
|                        | Use Sockets as connector ID                      |   | Heartbeat interval                                   |   | _ |
|                        | Socket                                           |   | 600                                                  |   | * |
|                        | Connection timeout                               |   | Meter value sample interval                          |   | _ |
|                        | 100                                              | - | 60                                                   |   | ÷ |
|                        |                                                  |   |                                                      |   |   |
|                        |                                                  |   |                                                      |   |   |
|                        |                                                  |   |                                                      |   |   |
|                        |                                                  | - |                                                      |   |   |

Before making any changes read following table and set each option according to your backend provider.

| Value                            | Description                                                                                                    |
|----------------------------------|----------------------------------------------------------------------------------------------------|
| Use local white-list             | YES: local list of authorized users -> Enabled                                                                                                    |
| use local white hist             | NO: local list of authorized users -> Disabled                                                                                                    |
| Authorization check              | <b>LOCAL:</b> ID authorization has first place on the local white-list. If the user does not exist locally, then in second place backend is asked to obtain the authorization.                                                                                                    |
| order                            | <b>CS:</b> ID authorization is always asked to the backend.                                                                                                    |
|                                  | <b>NOTE:</b> This setting only applies when Charge Point is online; otherwise the authorization is only locally.                                                                                                    |
| Authorize always in              | <b>YES:</b> If user is not present locally in the local white-<br>list and charge point cannot ask to the backend,<br>user is allowed to start a new charge transaction.                                                                                                    |
| offline mode                     | <b>NO:</b> If user is not present locally in the local white-<br>list and charge point cannot ask to the backend, the<br>user is not allowed to start a new charge transaction.                                                                                                    |
| Retry after CS internal<br>error | <ul> <li>YES: Enabled. If StatusNotification, StartNotification or StopNotification are not received correctly by the backend, charge point retries again to send those requests until it is received correctly.</li> <li>NO: Disabled.</li> <li>NOTE: Special development must be done in backend in order to retry the messages by charge</li> </ul> |
|                                  | point.                                                                                                    |

| Value                                                    | Description                                                                                                    |
|----------------------------------------------------------|----------------------------------------------------------------------------------------------------|
|                                                          | <b>YES:</b> Synchronization of date and time -> Enabled.                                                                                   |
| Use OCPP time                                            | NO: Synchronization of date and time -> Disabled.                                                                                          |
| synchronization                                          | <b>*NOTE:</b> Date and Time is sent from backend on each heartbeat response.                                                               |
|                                                          | <b>YES:</b> Compress messages between Charge point and backend -> Enabled.                                                                 |
| Compress OCPP<br>messages                                | <b>NO:</b> Compress messages between Charge point and backend -> Disabled.                                                                 |
|                                                          | <b>*NOTE:</b> Before enabling this option consult to your backend administrator if central system allows this function.                    |
| Energy for Start/Stop                                    | <b>PARTIAL:</b> Consumed value of energy by the vehicle sent between start and stop.                                                       |
| transaction                                              | <b>TOTAL:</b> actual count of the total accumulated energy meter sent between start and stop.                                              |
|                                                          | <b>PARTIAL:</b> Sends partial energy consumption while vehicle is charging.                                                                |
| Energy for MeterValues                                   | <b>TOTAL:</b> sends the actual count of the total accumulated energy meter.                                                                |
|                                                          | <b>YES:</b> Stop existing charge transaction after response from backend (StartTransaction.conf) when user is blocked, expired or Invalid. |
| Stop charge if Start-<br>Transaction rejects the<br>user | <b>NO</b> : Charge transaction does not stops even if backend rejects the user. (StartTransaction.conf)                                    |
|                                                          | <b>*NOTE:</b> Set this option according to your backend system.                                                                            |

| Value                                                      | Description                                                                                                    |
|------------------------------------------------------------|----------------------------------------------------------------------------------------------------|
|                                                            | <b>YES:</b> Stop existing charge transaction after response from backend (StartTransaction.conf) when user has already involved in another transaction. |
| Stop charge if<br>StartTransaction<br>replies ConcurrentTx | <b>NO:</b> Charge transaction does not stops even if backend rejects the user. (StartTransaction.conf)                                                  |
|                                                            | *NOTE: Set this option according to your backend system.                                                                                                |
| Require auth. At                                           | <b>YES:</b> Charge point sends an authorization request before starting a new remote charge transaction request.                                        |
| remote Start                                               | <b>NO:</b> Charge point starts a new remote charge transaction without authorization request.                                                           |
| Active Power in                                            | <b>YES:</b> Send power (Power.Active.Import) and energy (Energy.Active.Import.Register) consumed by the vehicle within meter values requests.           |
| MeterValues                                                | <b>NO:</b> Only energy consumed is sent within meter values request.                                                                                    |
| Heartbeat interval                                         | Heartbeat send interval (in seconds) for the back-<br>end system.                                                                                       |
| Connection timeout                                         | Timeout (in seconds) before connecting to the cen-<br>tral system.                                                                                      |
| Meter value sample                                         | Meter value sample send interval (in seconds)<br>during charge transaction.                                                                             |
| interval                                                   | <b>*NOTE:</b> Meter values are disabled if 0 seconds is set                                                                                             |

Once done, please do not forget to save changes using **'Save'** button in the upper right bar:

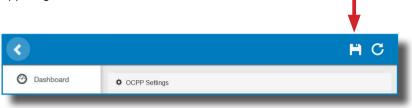

Please, wait until the new configuration is being applied to the Charge Point. A message is displayed informing the progress:

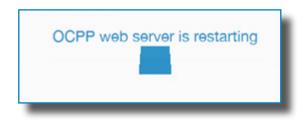

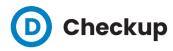

After applying new settings, please go to next URL from Charge Point in order to check properly connection from the integration chosen:

http://<IP>/services/cpi/log?app=ocpp1.5

Look especially for the following messages:

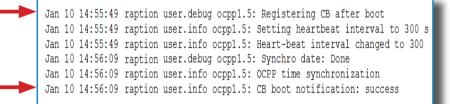

If **'CB boot notification: success'** appears then Charge Point is properly connected to the back-end.

Otherwise, if the message shown is **'Registering CB in the CS: failed'** then check following items:

- Backend URL. Case sensitive. Check all the URL is correct.

- Charge Point ID. Case sensitive. Check if the name entered is same as backend expects to receive.

- Connectivity. Check if modem is power up and connected to the HMI screen. Ask to the backend provider if any request has been received from the charge point (BootNotification, StatusNotification or HeartBeat) after upgrading.

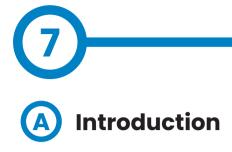

The goal of the Open Charge Point Protocol (OCPP) is to offer a uniform solution for the communication between Charge Point and a Central System. With this open protocol it is possible to connect any Central System with any Charge Point, regardless of the vendor.

Follow next steps in order to configure OCPP 1.6 in the Circontrol Charge Points.

## **OCPP 1.6**

# **B** Before starting

Check following steps in order to ensure the correct function of OCPP 1.6:

Go to the Setup Webpage > 'Network' tab

Public Address Manager establishes where the Charge Point must obtain the public IP address in order to send it later to the backend. Different values can be selected in the **'Address Type'** section:

| •                                                 |                     | нс                                                                            |
|---------------------------------------------------|---------------------|-------------------------------------------------------------------------------|
| Ø Dashboard                                       | A Network           |                                                                               |
| A Network                                         | Hostname            |                                                                               |
| Security                                          | raption-4500adeb    |                                                                               |
| C Time                                            | DHCP                | Public Address Manager                                                        |
| S Integrations                                    | OFF                 | Address Type Teitonika RUT240 LTE                                             |
| Services                                          | DHCP Client         | Local Address<br>Static address<br>SIERRA Wireless Raven XE H2295EW           |
| 1 Firmware                                        |                     | SIERRA Wiroless Arlink LS300<br>Circutor SGE-3G/GPRS<br>Teltronika RUT240 LTE |
| <ul> <li>ChargePoint<br/>Configuration</li> </ul> | IP Address Settings |                                                                               |
| Configuration Update                              | IP Address          |                                                                               |
|                                                   | 192.168.110.45      |                                                                               |
|                                                   | Netmask             | Gateway                                                                       |
|                                                   | 255.255.255.0       | 192.168.110.254                                                               |
|                                                   | Primary DNS server  | Secondary DNS server                                                          |
|                                                   | 192.168.0.9         |                                                                               |
|                                                   |                     |                                                                               |
| -                                                 |                     |                                                                               |

Choose the option selected under **'Address Type'** according to your network topology. When done, please do not forget to save changes using **'Save'** button in the upper right bar:

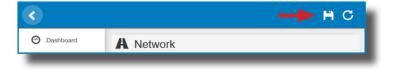

#### Go to the Setup Webpage > 'Integrations' tab

Charge Point supports different versions of OCPP but only one can be enabled at the same time.

Go back to setup web page and click on the **'Integrations'** tab, choose the option selected under **'Available integrations'** according to your backend policies as shown in the picture:

| <b>(</b>                     |                        | H | С |
|------------------------------|------------------------|---|---|
| Ø Dashboard                  | Integrations           |   |   |
| A Network                    | Available Integrations |   |   |
| Security                     | None v                 |   |   |
| Time                         | OCPP 1.5<br>OCPP 1.6   |   |   |
| Integrations                 |                        |   |   |
| Services                     |                        |   |   |
| 1 Firmware                   |                        |   |   |
| ChargePoint<br>Configuration |                        |   |   |
| Configuration Update         |                        |   |   |
|                              |                        |   |   |
|                              |                        |   |   |
|                              |                        |   |   |
| _                            |                        |   |   |

**NOTE:** Charge Point is working as stand-alone if **'none'** option is selected. All ID cards are authorized to start/stop a new charge transaction and no requests are sent to the backend.

License required, refer to the next chapter for more information about the activation.

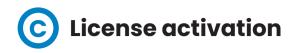

If the Charge Point does not have the license applied, the following message pops up:

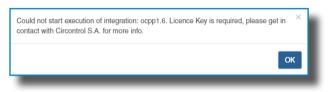

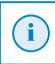

To obtain the license file please contact CIRCONTROL Post Sales Department. More information in **'Need help?'** chapter.

The license can be applied by clicking on the 'Select File' button.

| < C                  |                                                                     | H | С |
|----------------------|---------------------------------------------------------------------|---|---|
| Ø Dashboard          | Integrations                                                        |   |   |
| A Network            | Available Integrations                                              |   |   |
| A Modem              | None                                                                |   |   |
| Security             | Provide a license file to activate your product Size Status Actions |   | _ |
| Locale               | Select File                                                         |   |   |
| C Time               | ▲                                                                   |   |   |
| S Integrations       |                                                                     |   |   |
| Firmware             |                                                                     |   |   |
| Configuration Update |                                                                     |   |   |
|                      |                                                                     |   |   |

| <b></b>              |                                                 |         |        |                   | H | С |
|----------------------|-------------------------------------------------|---------|--------|-------------------|---|---|
| Oashboard            | Integrations                                    |         |        |                   |   |   |
| A Network            | Available Integrations                          |         |        |                   |   |   |
| A Modem              | None                                            |         |        |                   |   |   |
| Security             | Provide a license file to activate your product | Size    | Status | Actions           |   |   |
| Locale               | activationKey                                   | 0.34 KB |        | Outpload ⊘ Cancel | е |   |
| () Time              | Upload File Progress                            |         |        | <b></b>           |   | - |
| S Integrations       |                                                 |         |        |                   |   |   |
| 1 Firmware           |                                                 |         |        |                   |   |   |
| Configuration Update |                                                 |         |        |                   |   |   |
|                      |                                                 |         |        |                   |   |   |
|                      |                                                 |         |        |                   |   |   |

A window will pop up in order to choose the file, then click on 'upload'.

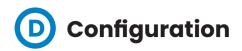

#### Go to the Setup Webpage > 'Integrations' tab

Once OCPP 1.6 option is selected, a link appears allowing access to the OCPP configuration.

Please, click on the link button as shown in the picture:

| <                            |                        | •                     | I C |
|------------------------------|------------------------|-----------------------|-----|
| O Dashboard                  | Integrations           |                       |     |
| Network                      | Available Integrations | Setup Page (OCPP 1.6) |     |
| Security                     | OCPP 1.6 v             | C <sup>o</sup> Link   |     |
| C Time                       |                        |                       |     |
| Integrations                 |                        |                       |     |
| Services                     |                        | <b>•</b>              |     |
| 1 Firmware                   |                        |                       |     |
| ChargePoint<br>Configuration |                        |                       |     |
| Configuration Update         |                        |                       |     |
|                              |                        |                       |     |
|                              |                        |                       |     |
|                              |                        |                       |     |
|                              |                        |                       |     |
|                              |                        |                       |     |
|                              |                        |                       |     |
|                              |                        |                       |     |
|                              |                        |                       |     |

New tabs are opened to show OCPP Settings. It can also be accessed directly typing: http://<IP>:8080/html/setup.html

These tabs require a user identification:

User: admin Password: 1234

First time is running the integration selected on the Charge Point, it starts as configuration mode and all fields are empty.

Settings are always stored even when the Charge Point is powered off or even the integration is disabled/stopped.

On the OCPP webpage, go to **'Charge Box'** tab

Check Charge Box Identity and the incoming ports according to the backend policies, please contact to the Central System to get the configuration parameters:

| <ul> <li>•</li> </ul>     |                               | H.                                         | С   |
|---------------------------|-------------------------------|--------------------------------------------|-----|
| Oashboard                 | Charge Box                    |                                            |     |
| Application<br>Parameters | ld<br>ZW99994                 | Cache max. size                            |     |
| Charge Box                | Use OCPP time synchronization | Energy for Start/Stop transaction          |     |
| * Engine                  | YES                           | Total                                      |     |
| Central System            | Energy for Metervalues        | User confirmation required on remote start |     |
| OCPP Settings             | Total                         | OFF                                        | - 1 |
| SSL Certificates          |                               |                                            | - 1 |
| Load / Store Setup        |                               |                                            |     |
|                           |                               |                                            |     |
| _                         |                               |                                            |     |

| Value                            | Description                                                                                                    |  |  |
|----------------------------------|----------------------------------------------------------------------------------------------------|--|--|
| ID                               | Charge Point identifier                                                                                                    |  |  |
| Cache max. size                  | Maximum size of the <i>Authorization Cache,</i> that<br>autonomously maintains a record of previously presented<br>identifiers that have been successfully authorized by the<br>Central System. |  |  |
|                                  | It can be viewed accessing to the following URL:<br>http:// <ip>:8080/services/cmd/dump_cache.xml</ip>                                                                                          |  |  |
|                                  | <b>YES:</b> Synchronization of date and time -> Enabled.                                                                                                    |  |  |
| Use OCPP time<br>synchronization | NO: Synchronization of date and time -> Disabled.                                                                                                    |  |  |
| synemonization                   | <b>*NOTE:</b> Date and Time is sent from backend on each heartbeat response.                                                                                                    |  |  |
| Energy for Start/                | <b>PARTIAL:</b> Consumed value of energy by the vehicle sent between start and stop.                                                                                                    |  |  |
| Stop transaction                 | <b>TOTAL:</b> actual count of the total accumulated energy meter sent between start and stop.                                                                                                   |  |  |
| Energy for                       | <b>PARTIAL:</b> Sends partial energy consumption while vehicle is charging.                                                                                                    |  |  |
| MeterValues                      | <b>TOTAL:</b> sends the actual count of the total accumulated energy meter.                                                                                                    |  |  |
| User<br>confirmation             | <b>ON:</b> user confirmation needed to proceed with a remote start (i.e. touch the screen)                                                                                                    |  |  |
| required on<br>remote start      | <b>OFF:</b> user confirmation NOT needed to proceed with a remote start                                                                                                    |  |  |

#### Go to 'Central system' tab

Allows the Charge Point to know where the central system is hosted to notify all the requests.

Check Central System URL according to the backend policies, please contact to the Central System to get the configuration parameters:

| •                         |                                                                                  | H C |
|---------------------------|----------------------------------------------------------------------------------|-----|
| Ø Dashboard               | O Central System                                                                 |     |
| Application<br>Parameters | ID Tag Endianness Host URL           Lrtie         wss://ocpp-central-system.com |     |
| 4 Charge Box              |                                                                                  |     |
| * Engine                  |                                                                                  |     |
| Central System            |                                                                                  |     |
| OCPP Settings             |                                                                                  |     |
| SSL Certificates          |                                                                                  |     |
| Evad / Store Setup        |                                                                                  |     |
|                           |                                                                                  |     |
| _                         |                                                                                  | _   |

| Value             | Description                       |
|-------------------|-----------------------------------|
| ID Tag Endianness | Storage type for system data      |
| Host URL          | URL address of the central system |

#### Go to 'OCPP Settings' tab

Check OCPP Settings according to the backend policies, please contact to the Central System to get the configuration parameters:

| <                              |                                                                                      |                                                                                                    | нс                                   |
|--------------------------------|--------------------------------------------------------------------------------------|----------------------------------------------------------------------------------------------------|--------------------------------------|
| 🙆 Dashboard                    | ł                                                                                    | 🌣 Core Profile                                                                                                    | -                                    |
| Application<br>Parameters      |                                                                                      | Authorization cache enabled                                                                                                    | Authorize remote Tx requests         |
| 🗲 Charge Bo                    | x                                                                                    | Local pre-authorize                                                                                                    | Allow offline Tx for unknown Id      |
| * Engine                       |                                                                                      | NO                                                                                                    | NO                                   |
| <ul> <li>Central Sy</li> </ul> | rstem                                                                                | Local authorize off-line                                                                                                    | Stop transaction on invalid Id       |
| 🔅 ОСРР Se                      | ottings                                                                              | YES                                                                                                    | YES                                  |
| SSL Certifi                    | icates                                                                               | Stop transaction when EV unplugged                                                                                                    | Unlock CP side when EV unplugged     |
| Load / Stor                    | re Setup                                                                             | Supported profiles                                                                                                    | Maximum number of configuration Keys |
|                                |                                                                                      | Core, Firmware Management, Local AuthList Management, Remote Triggement, Core, Firmware Management, Core, Firmware Management, | 20                                   |
|                                |                                                                                      | Heartbeat interval                                                                                                    | WebSocket ping interval              |
|                                |                                                                                      | 900                                                                                                    | 30                                   |
|                                |                                                                                      | Metervalue (select one or more)                                                                                                    | Transaction message attempts         |
|                                | Current Import<br>Energy Active. Import Register<br>Energy Reactive. Import Register |                                                                                                    | 1                                    |
|                                |                                                                                      | Frequency<br>Power.Active.Import<br>Power.Factor                                                                                                    | Metervalue sample interval           |
|                                |                                                                                      | Power.Reactive.Import                                                                                                    | 15                                   |
|                                |                                                                                      | Transaction message retry interval                                                                                                    | Charging cable connection timeout    |
|                                |                                                                                      | 60                                                                                                    | 65                                   |
|                                |                                                                                      | Cocal Authorization List Management Profile                                                                                                    |                                      |
|                                |                                                                                      | Local authList enabled                                                                                                    | Local auth list max. length          |
|                                |                                                                                      | YES                                                                                                    | 100000                               |
|                                |                                                                                      | Send local list max. length                                                                                                    |                                      |
|                                |                                                                                      | 5000                                                                                                    |                                      |
|                                |                                                                                      |                                                                                                    |                                      |
|                                |                                                                                      | Reservation Profile                                                                                                    |                                      |
|                                |                                                                                      | Reserve connector zero supported                                                                                                    |                                      |
|                                |                                                                                      | YES                                                                                                    |                                      |
|                                |                                                                                      |                                                                                                    |                                      |

| Value            | Description                                                                                                    |  |
|------------------|----------------------------------------------------------------------------------------------------|--|
| Authorization    | <b>YES:</b> maintain a local list of all presented identifiers that have been successfully authorized by the Central System. |  |
| cache enabled    | <b>NO:</b> authorization for presented identifiers is requested directly to the Central System                               |  |
| Authorize remote | <b>YES:</b> the Charge Point asks for authorization when the Central System sends a remote start                             |  |
| Tx requests      | <b>NO:</b> the Charge Point starts the Charge Transaction when the Central System sends a remote start                       |  |
| Local pre-       | <b>YES:</b> Charge Point looks for locally-authorized identifiers without waiting for the Central System authorization.      |  |
| authorize        | <b>NO:</b> Charge Point requests authorization for presented identifiers to the Central System.                              |  |
| Allow offline Tx | <b>YES:</b> during offline period unknown identifiers are allowed to start charging                                          |  |
| for unknown ld   | <b>NO:</b> during offline period unknown identifiers are NOT allowed to start charging                                       |  |
| Local authorize  | <b>YES:</b> during offline period locally-authorized identifiers are allowed to start charging                               |  |
| off-line         | <b>NO:</b> during offline period locally-authorized identifiers are NOT allowed to start charging                            |  |
| Stop transaction | <b>YES:</b> stop existing Charge Transaction after response from Central System when user is blocked, expired or invalid.    |  |
| on invalid Id    | <b>NO</b> : Charge Transaction does not stop even if backend rejects the user.                                               |  |

| Value                                    | Description                                                                                                    |
|------------------------------------------|----------------------------------------------------------------------------------------------------|
|                                          | <b>YES:</b> Charge Transaction stops when the cable is disconnected from the EV                                                                                                    |
| Stop transaction<br>when EV<br>unplugged | <b>NO:</b> Charge Transaction does not stop when the cable is disconnected from the EV; furthermore, if it is reconnected energy transfer is allowed again. It is required for the user to present the identifier in order to stop the Charge Transaction. |
| Unlock CP                                | <b>YES:</b> Charge Point unlocks the connector when the cable is disconnected from the EV                                                                                                    |
| side when EV<br>unplugged                | <b>NO:</b> Charge Point keeps the connector locked when<br>the cable is disconnected from the EV, it is required for<br>the user to present the identifier in order to unlock the<br>connector                                                             |
| Supported                                | List of supported profiles on the Charge Point                                                                                                    |
| profiles                                 | <b>*NOTE:</b> this field is for information purposes, it cannot be modified.                                                                                                    |
| Maximum<br>number of                     | Maximum number of requested configuration keys that can be requested by the Central System.                                                                                                    |
| configuration<br>Keys                    | <b>*NOTE:</b> this field is for information purposes, it cannot be modified.                                                                                                    |
| Heartbeat                                | Number of seconds between Heartbeats.                                                                                                    |
| interval                                 | <b>*NOTE:</b> setting this value to 0 disables the Heartbeat.                                                                                                    |
| WebSocket ping                           | Number of seconds between Pings.                                                                                                    |
| interval                                 | <b>*NOTE:</b> setting this value to 0 disables the Websocket Ping/Pong.                                                                                                    |
| Metervalue                               | List of supported values used in the MeterValue.                                                                                                    |
| (select one or<br>more)                  | <b>*NOTE:</b> hold 'Ctrl' key in order to select more than one Measurand.                                                                                                    |
| Transaction<br>message<br>attempts       | How many times the Charge Point should try to send a request to the Central System.                                                                                                    |

| Value                          | Description                                                                                                    |
|--------------------------------|----------------------------------------------------------------------------------------------------|
| Metervalue<br>sample interval  | Number of seconds between MeterValue during an ongo-<br>ing Charge Transaction.                                                                                                    |
|                                | <b>*NOTE:</b> setting this value to 0 disables the MeterValue.                                                                                                    |
| Transaction<br>message retry   | Number of seconds between transaction message attempts.                                                                                                    |
| interval                       | <b>*NOTE:</b> setting this value to 0 disables the attempts.                                                                                                    |
| Charging cable connection      | Number of seconds the Charge Point must wait for the user to plug/unplug the cable.                                                                                                |
| timeout                        | <b>*NOTE:</b> this field is for information purposes, it cannot be modified.                                                                                                    |
| Local authList                 | YES: Local Authorization List enabled                                                                                                    |
| enabled                        | NO: Local Authorization List disabled                                                                                                    |
|                                | Maximum size of the <i>Local Authorization List</i> , a list of identifiers that can be synchronized with the Central System.                                                      |
| Local auth list<br>max. length | It can be viewed accessing to the following URL:<br>http:// <ip>:8080/services/cmd/dump_localList.xml</ip>                                                                         |
|                                | <b>*NOTE:</b> this field is for information purposes, it cannot be modified.                                                                                                    |
| Send local list                | Maximum number of identifications that can be send in a single request from the Central System.                                                                                    |
| max. length                    | <b>*NOTE:</b> this field is for information purposes, it cannot be modified.                                                                                                    |
| Reserve<br>connector zero      | <b>Yes:</b> Charge Point supports reservations on connector 0.<br>That reservation is not done on a specific connector, one<br>connector remains available for the reserved idTag. |
| supported                      | <b>NO</b> : Charge Point does NOT support reservations on connector 0.                                                                                                    |

#### **Sircoutio**

Once done, please do not forget to save changes using **'Save'** button in the upper right bar:

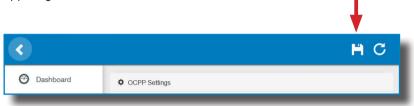

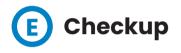

After applying new settings, please go to next URL from Charge Point in order to check properly connection from the integration chosen:

http://<IP>/services/cpi/log?app=ocpp1.6

If 'CB boot notification: success' appears then Charge Point is properly connected to the back-end.

Otherwise, if the message shown is **'Registering CB in the CS: failed'** then check following items:

- Backend URL. Case sensitive. Check all the URL is correct.

- Charge Point ID. Case sensitive. Check if the name entered is same as backend expects to receive.

- Connectivity. Check if modem is power up and connected to the HMI screen. Ask to the backend provider if any request has been received from the charge point (BootNotification, StatusNotification or HeartBeat) after upgrading.

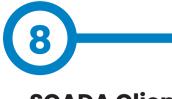

### **SCADA Client**

The IP address assigned previously, is useful to connect with the Charge Point in order to monitor the real-time status.

The main way to connect is using the **CirCarLife client software** (Supplied by Circontrol PS-Support staff) or you can download it from Circontrol Expert Area Webpage.

**NOTE:** Java software needs to be installed on the computer in order to run the client software, please, download last version from: www.java.com

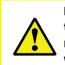

In remote connections, where communicating with the Charge Point via 3G/4G data is required in order to monitor its parameters, it should be noted that there will be a HIGH consumption of data.

## Monitoring

|                |              | CCL1        | Engine  |                             | 4/8/13 1:44:22 PM |
|----------------|--------------|-------------|---------|-----------------------------|-------------------|
| ollard state   |              |             |         |                             |                   |
| Leakage        |              | × 1         | Reset   | OFF                         |                   |
| Tamper         |              | ×           |         |                             |                   |
| Tilt           |              | *           |         |                             |                   |
| LUG A          |              |             |         |                             |                   |
| Status         |              | Avai        | lable   | Charge relay                | -*                |
| Car connected  | $\frown$     |             |         | Active energy (kWh)         | 535,440           |
| Carconnected   | ~ <b>*</b> ~ |             |         | Partial active energy (kWh) | 0,000             |
| Connector lock | 9            | Lock        | Unlock  | Charge request date         |                   |
| Reserved       | 0            | Reserve     | Release | Charge begin date           |                   |
| Charge         | Remote start | Remote stop | Paused  | Charge end date             |                   |
| Enable         |              | Enable      | Disable | Charge time                 | -                 |
| Leakage        | *            | Reset       | OFF     | Last charge stop            | Stopped by user   |
| LUG B          |              |             |         |                             |                   |
| Status         |              | Avai        | lable   | Charge relay                | -*                |
|                | $\sim$       |             |         | Active energy (kWh)         | 45,440            |
| Car connected  | 10 to 10     |             |         | Partial active energy (kWh) | 0,000             |
| Connector lock | 9            | Lock        | Unlock  | Charge request date         |                   |
| Reserved       | 0            | Reserve     | Release | Charge begin date           |                   |
| Charge         | Remote start | Remote stop | Paused  | Charge end date             |                   |
| Enable         |              | Enable      | Disable | Charge time                 | -                 |
| Leakage        | v            | Reset       | OFF     | Last charge stop            | Stopped by user   |

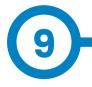

| DATA                        | SPECIFICATIONS                                               |                                                          |
|-----------------------------|--------------------------------------------------------------|----------------------------------------------------------|
| AL                          | Light beacon                                                 | RGB Colour indicator                                     |
|                             | Enclosure rating                                             | IP54 / IK10                                              |
| MECHANICAL                  | Enclosure material                                           | Aluminium & ABS                                          |
| ECHA                        | Enclosure door                                               | Frontal key locked door                                  |
| X                           | Net weight                                                   | 55Kg                                                     |
|                             | Dimensions (W x H x D)                                       | 450 x 1550 x 290 mm                                      |
| CAL                         | Power supply                                                 | 1P+N+PE / 3P+N+PE                                        |
| ELECTRICAL                  | Input voltage                                                | 230VAC+/-10% / 400VAC+/-10%                              |
| ELE                         | Frequency                                                    | 50Hz / 60Hz                                              |
| TAL                         | Operating temperature                                        | -5°C to +45°C                                            |
| ENVIRONMENTAL<br>CONDITIONS | Operating temperature with<br>Low Temperature Kit (optional) | -25°C to +45°C                                           |
| ENVIR                       | Operating humidity                                           | 5% to 95% Non-condensing                                 |
| SNC                         | Overcurrent protection                                       | Miniature Circuit Breaker (MCB)<br>IEC 60898-1 (Curve C) |
| PROTECTIONS                 | Residual current protection                                  | RCD Type A (30mA) + 6mA DC** /<br>Type B (optional)      |
| PRC                         | Surge protection (optional)                                  | Transient surge protector<br>IEC 61643-1 (Class II)      |

## **Technical Data**

| GENERAL DATA                    |                                                                             |  |  |
|---------------------------------|-----------------------------------------------------------------------------|--|--|
| Display                         | LCD Multi-language                                                          |  |  |
| RFID reader                     | ISO/IEC 14443 A                                                             |  |  |
| Legic RFID reader<br>(optional) | ISO/IEC 14443 A+B<br>ISO/IEC 18092 ECMA-340<br>ISO/IEC 15693<br>Legic Prime |  |  |
| Meter                           | MID Class 1 - EN50470-1/3                                                   |  |  |
| Ethernet                        | 10/100BaseTX (TCP-IP)                                                       |  |  |
| Cellular (optional)             | Embedded modem 4G LTE/3G/GPRS                                               |  |  |
|                                 | Modem 4G LTE/WiFi Hotspot/3G/GPRS                                           |  |  |
| Interface protocol              | OCPP 1.5 / OCPP 1.6J (optional)                                             |  |  |
| Charging mode                   | Mode 3                                                                      |  |  |

| MODEL* | CONNECTORS                                               | OUTPUT<br>CURRENT      | OUTPUT<br>POWER              |
|--------|----------------------------------------------------------|------------------------|------------------------------|
| S      | Type 2 Socket<br>Type 2 Socket                           | 32A<br>32A             | 7,4kW<br>7,4kW               |
| SS     | CEE 7/3<br>CEE 7/3                                       | 16A<br>16A             | 3,6kW<br>3,6kW               |
| S One  | Type 2 Socket                                            | 32A                    | 7,4kW                        |
| т      | Type 2 Socket<br>Type 2 Socket                           | 32A<br>32A             | 22kW<br>22kW                 |
| тм     | Type 2 Socket<br>CEE 7/3                                 | 32A<br>16A             | 22kW<br>3,6kW                |
| T One  | Type 2 Socket                                            | 32A                    | 22kW                         |
| TM4    | Type 2 Socket / CEE<br>7/3<br>Type 2 Socket / CEE<br>7/3 | 32A / 16A<br>32A / 16A | 22kW / 3,6kW<br>22kW / 3,6kW |
| C63    | Type 2 Cable                                             | 63A                    | 43kW                         |

(\*) Please check availability with your local supplier.

(\*\*) This is the minimun cable cross section recommended for the maximum AC input current. The final cross section must be calculated by a qualified technician taking into account the specific conditions of installation.

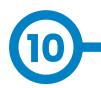

## **Need help?**

In case of any query or if further information is required, please contact our **Post-Sales Department**.

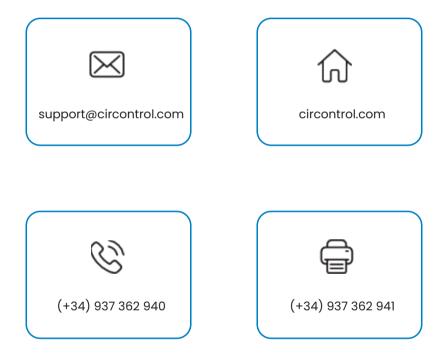

#### CIRCONTROL eVOLVE SMART SERIES USER MANUAL

A comprehensive guide on how to use and configure your Post and Wallbox eVolve Smart.

v2.4 - 19<sup>th</sup> June 2023